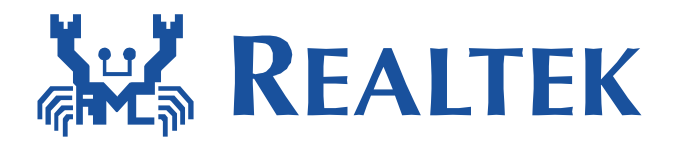

 $\overline{a}$ 

# **Quick Guide for wpa\_supplicant Wi-Fi P2P test**

Date: 2020/12/18 Version: 1.2

# **(1) Release note**

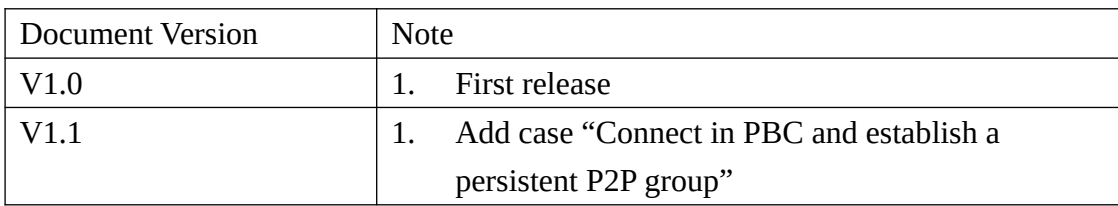

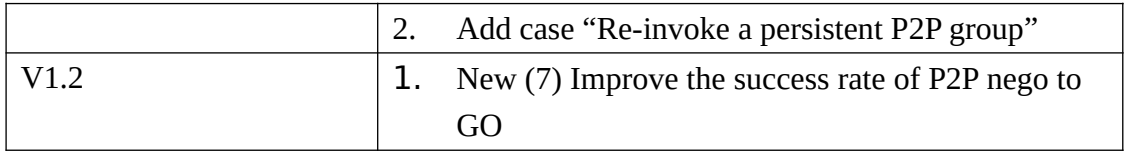

2

## **(2) P2P description:**

Wi-Fi Direct ( P2P ) is a technology developed by Wi-Fi Alliance. It is a solution for Wi-Fi device-todevice connectivity. And it is also backward compatible with existing Wi-Fi Certified devices.

In usual, there are 3 stages in the Wi-Fi Direct scenario.

- 1. "Device Discovery"
- 2. "Group Formation" + "Provisioning" (WPS)
- 3. "Device connection" (DHCP)

The following picture will provide the overall concept for Wi-Fi Direct functionality and it will also contain these 3 stages described above.

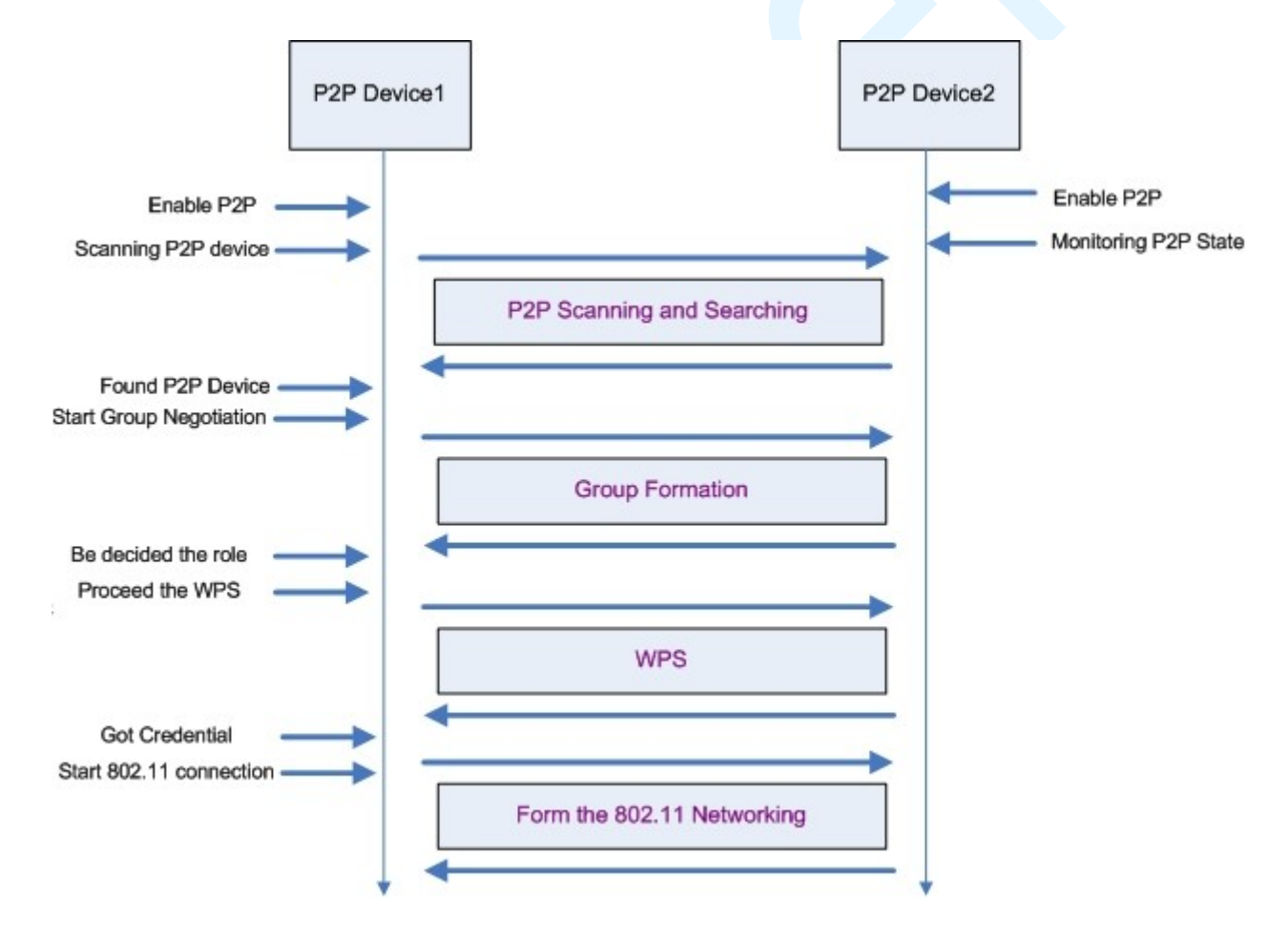

#### **Figure1: Wi-Fi Direct Overview**

The figure1 describes the basic Wi-Fi Direct scenario and this document will use this figure to do connection test.

### **1. Enable P2P**

**Ex:** 

In this case, there are two Wi-Fi devices which both support the Wi-Fi Direct functionality. We can use start wpa\_supplicant to enable the Wi-Fi Direct function of Realtek Wi-Fi driver (enable P2P).

If use driver version 5.8 or later and it supports "rtw\_sel\_p2p\_iface" when insmod, you need to use this parameter to select p2p interface when driver define "CONFIG\_CONCURRENT\_MODE".

**Ex:** # $>$  insmod 8821cu.ko rtw\_sel\_p2p\_iface=0

(This example select interface 0 to be p2p interface, otherwise default use interface 1 to be p2p interface)

If use driver version 5.11 or later, it supports modify "rtw\_sel\_p2p\_iface" by Makefile. You need to add the "CONFIG\_SEL\_P2P\_IFACE" to your platform dependent configuration section to select p2p interface when driver define "CONFIG\_CONCURRENT\_MODE".

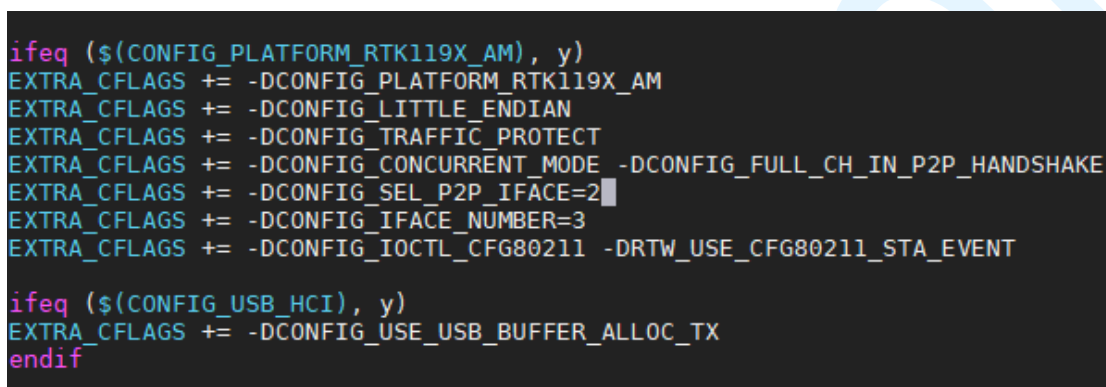

(This example select interface 2 to be p2p interface, otherwise default use interface 1 to be p2p interface) Note: The method from the previous paragraph has higher priority than this method.

#### **2. Scanning P2P Device**

After enabling the P2P functionality of the Wi-Fi driver, the P2P device1 got to find out how many other P2P devices exist in the environment. We can do the this via wpa\_supplicant command.

**Ex: #>** wpa\_cli p2p\_find **Ex: #>** wpa\_cli p2p\_listen

### **3. Start Group Negotiation + Provisioning**

In the Wi-Fi Direct scenario, one of the P2P devices will become a group owner (almost the same as the SoftAP) and the other P2P device will become an 802.11 client to connect to that group owner. The stage3 "Start Group Negotiation" is the procedure to determine which P2P device should be the group owner/client.

After confirming the role for both P2P Device1 and P2P Device2, the P2P device the wpa\_supplicant in the background and use the PIN CODE or PBC to perform the WPS procedure.

"go intent" is a value from  $0 \sim 15$ . This value will provide the degree information to want to be the group owner. "intent=15" means this Wi-Fi driver must be the group owner. The default intent value is 1.

"pbc" is wps config method. It can be "pbc" or "pin"

**Ex:** #> wpa\_cli -i wlan0 p2p\_connect 00:e0:4c:02:80:6e pbc go\_intent=7

### **4. DHCP**

The Wi-Fi Direct Specification required that the P2P device which becomes the group owner should also provide the DHCP server application in their system. The DHCP server should be launched and be ready to provide the IP address to the DHCP client. The specification also required that the P2P device which becomes the P2P client should launch the DHCP client application to acquire the IP address from the P2P group owner after the wpa\_supplicant established the 802.11 connection with AP successfully.

## **(3) Support version:**

- cfg80211 only

## **(4) How to start wpa\_supplicant:**

Please reference another document under document folder. (wpa\_cli\_with\_wpa\_supplicant.pdf)

## **(5) P2P commands**

Note: Can reference "README-P2P" file under wpa\_supplicant folder

#### **Device Discovery**

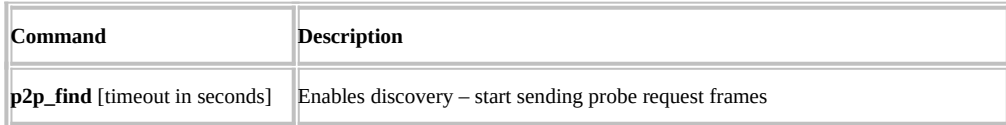

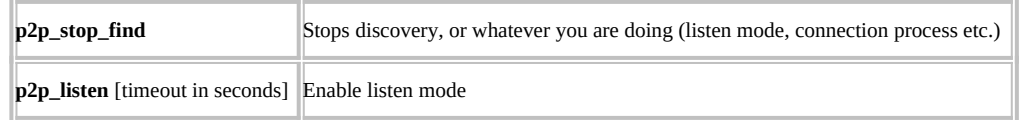

### **Device Discovery : Discovered Peers List**

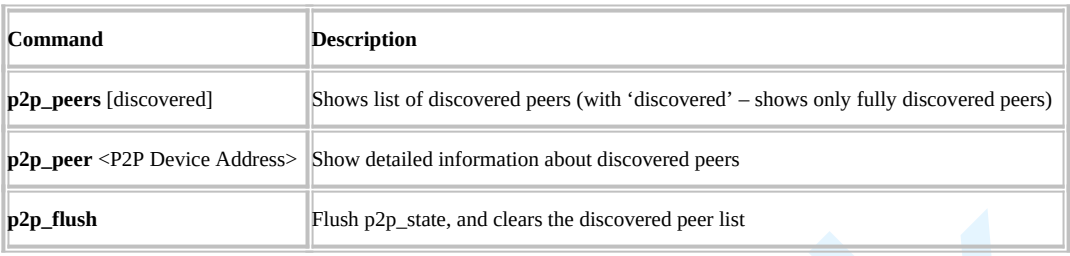

### **Group Formation**

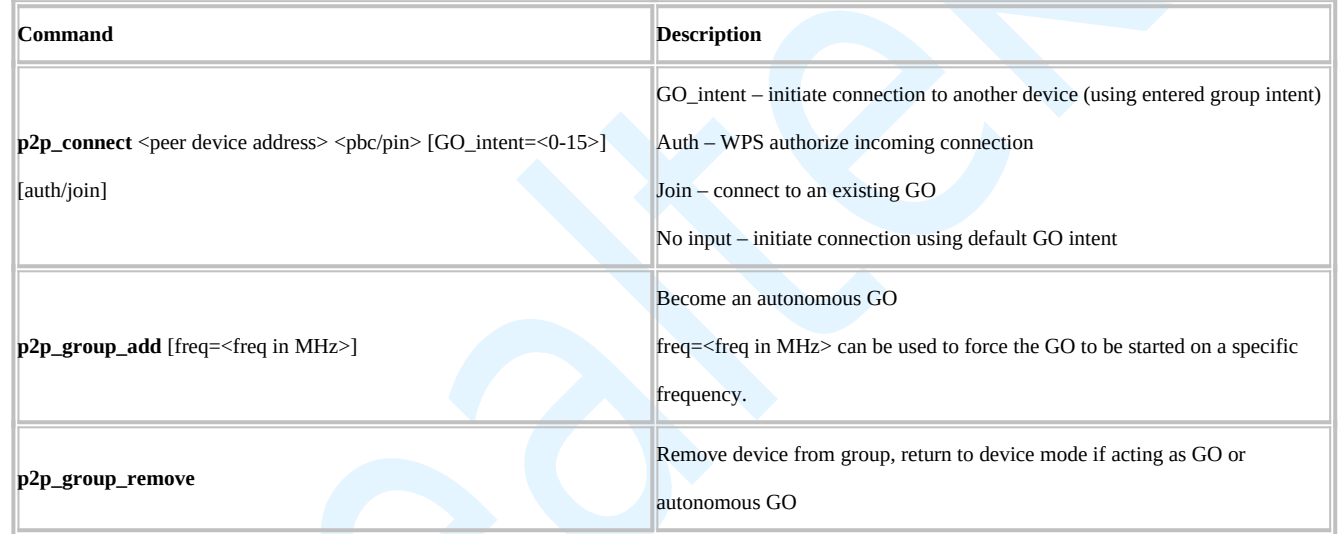

### **Group Formation : GO WPS authorizations**

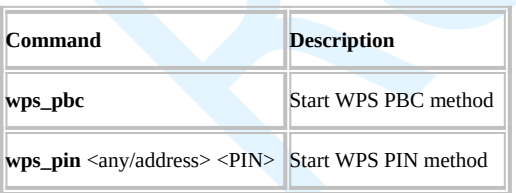

#### **Others**

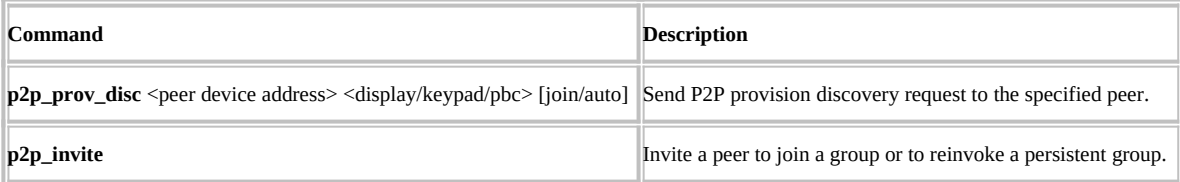

## **(6) P2P Use case**

### **Case 1 : Connect in PBC (Push button Control)**

#### **Case 1-1 : DUT #1 & DUT #2 use p2p\_find to find out each other**

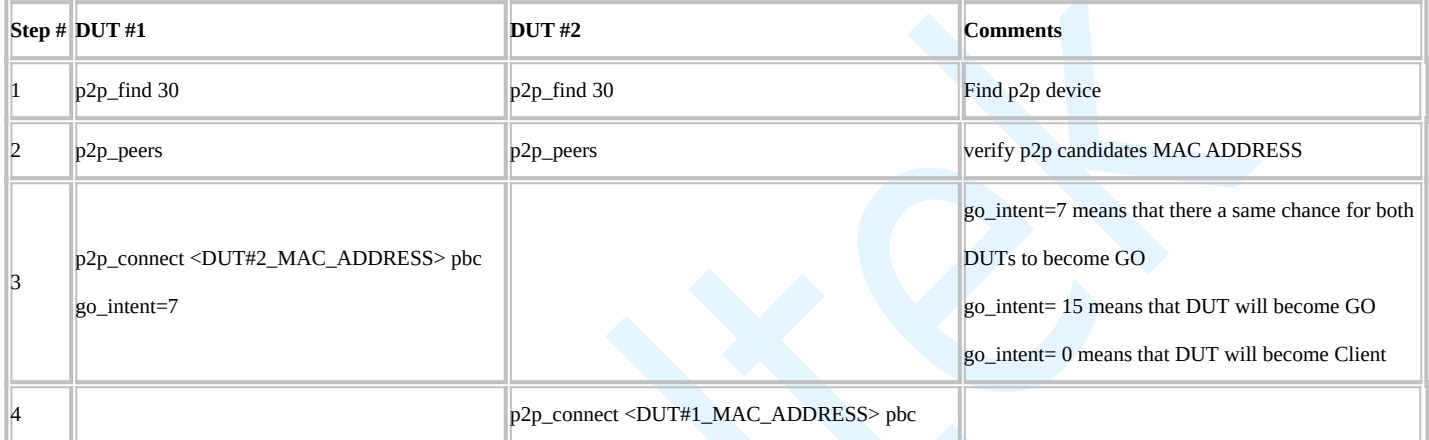

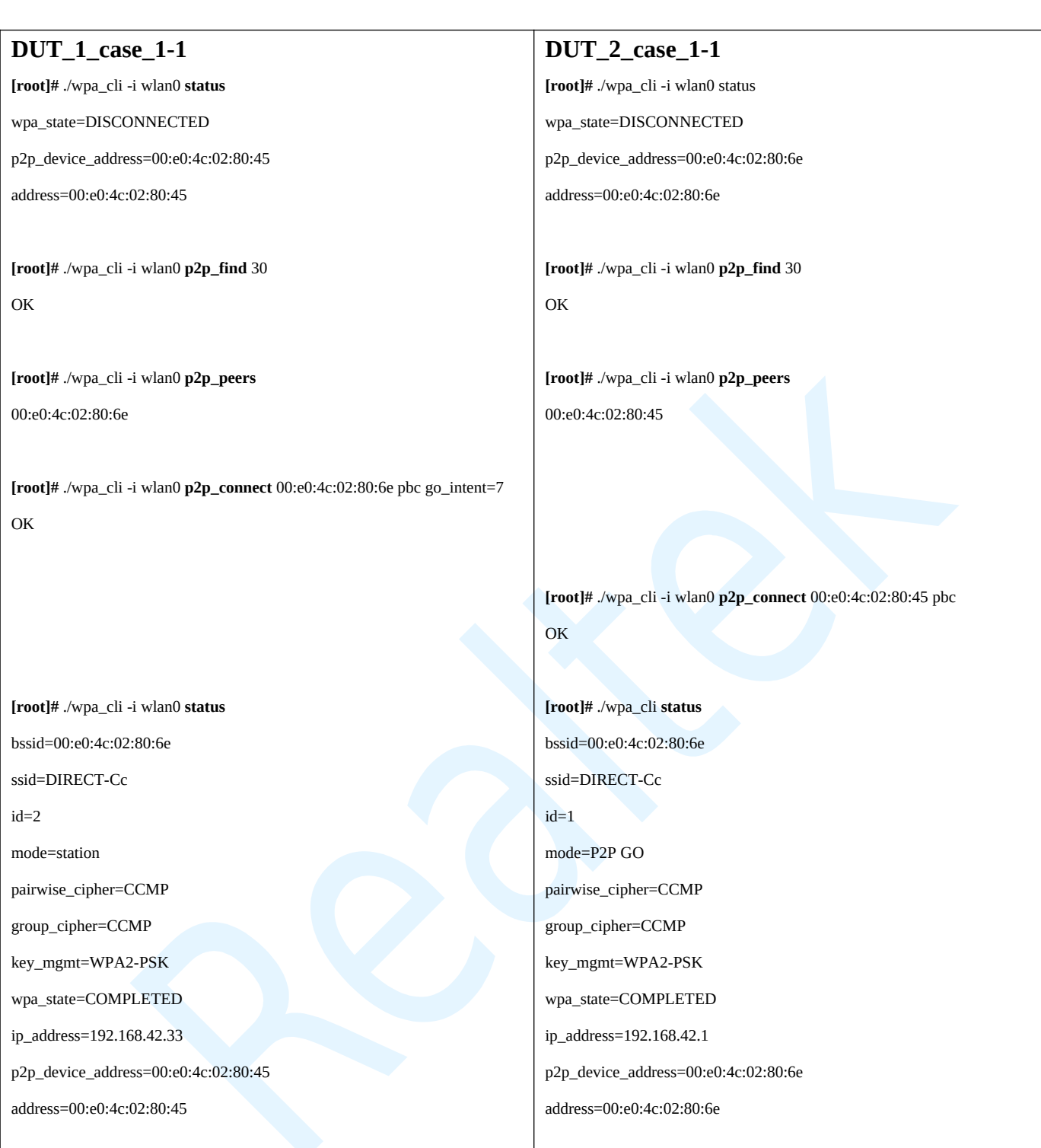

### **Case 1-2 : DUT #2 listen only DUT #1 use p2p\_find to find out DUT #2**

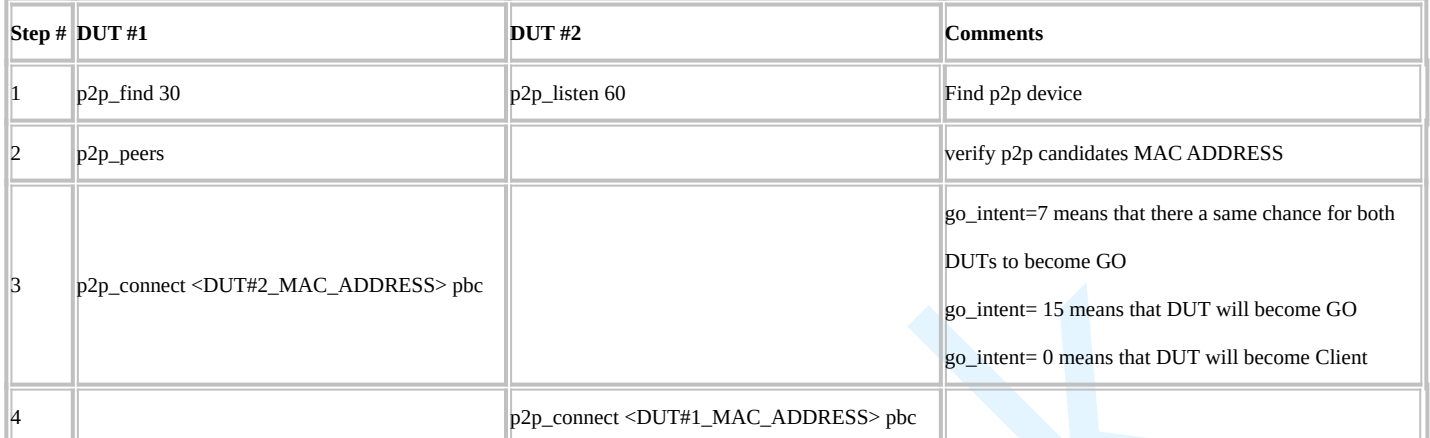

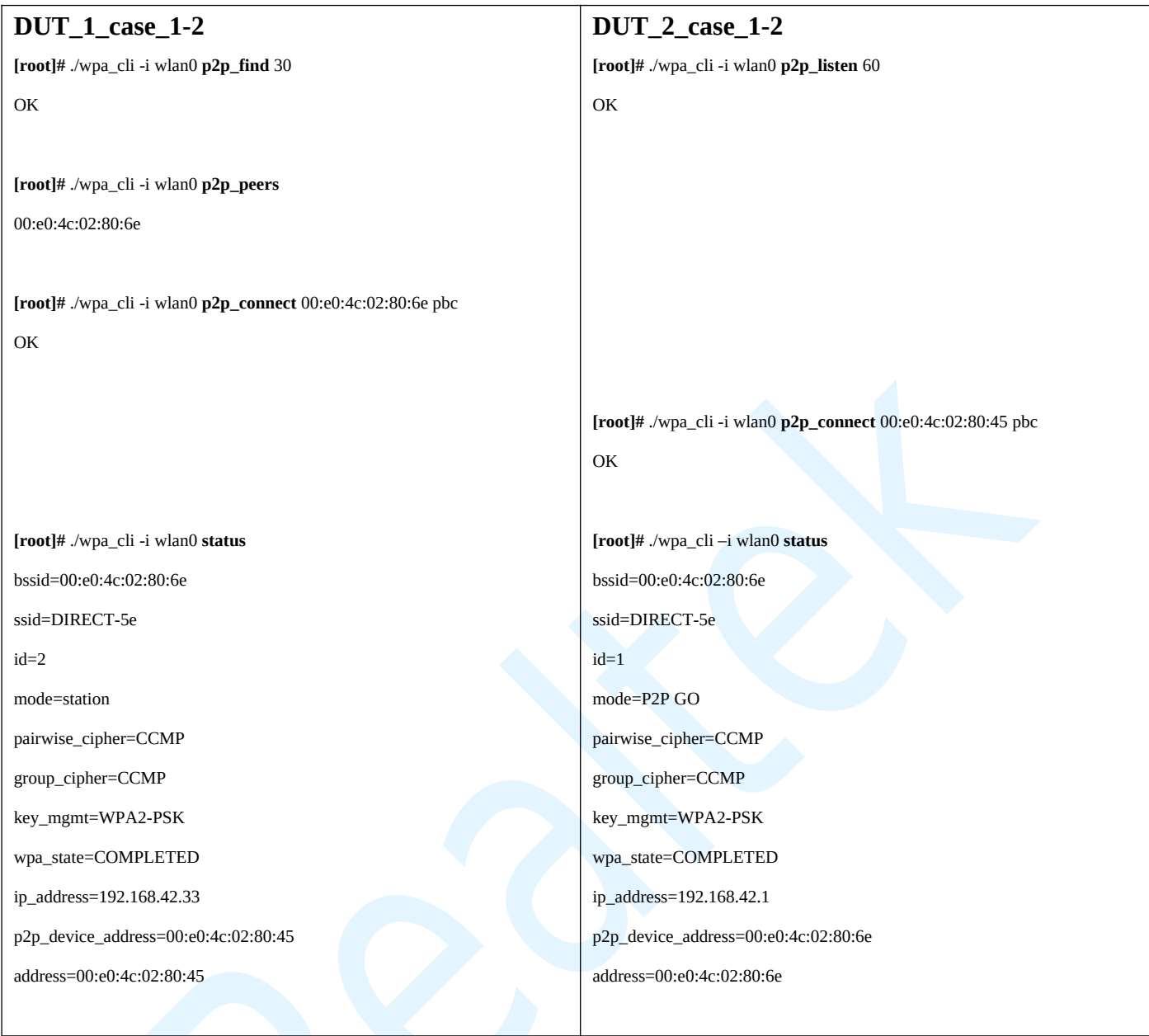

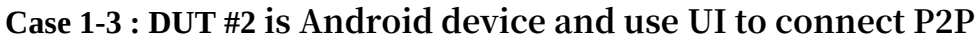

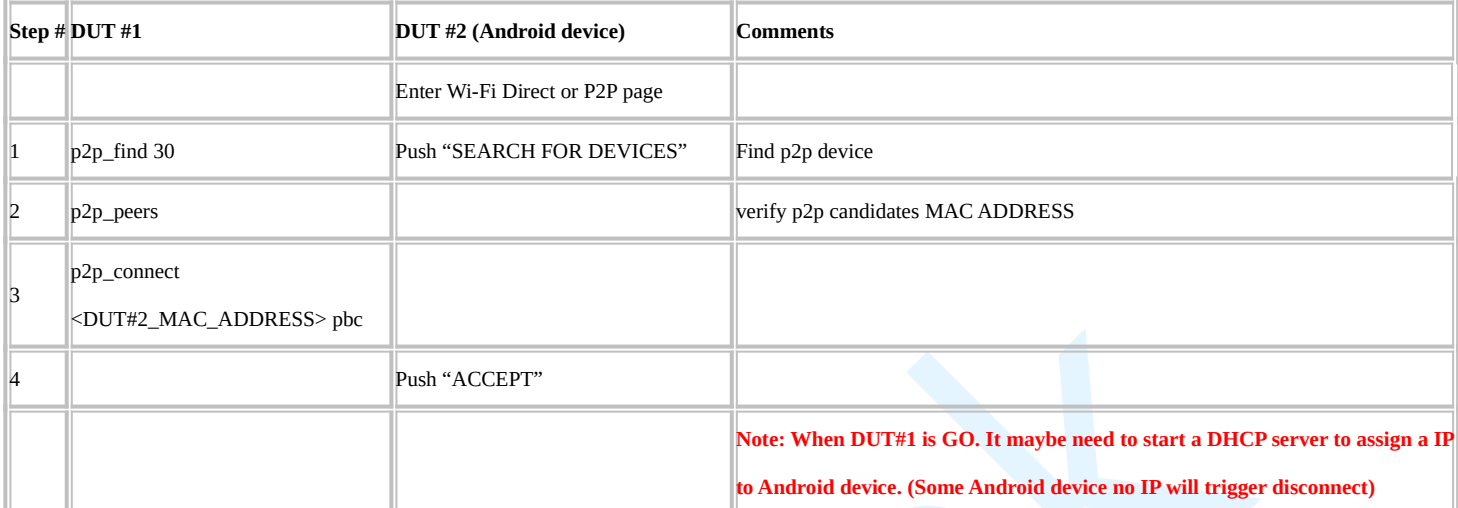

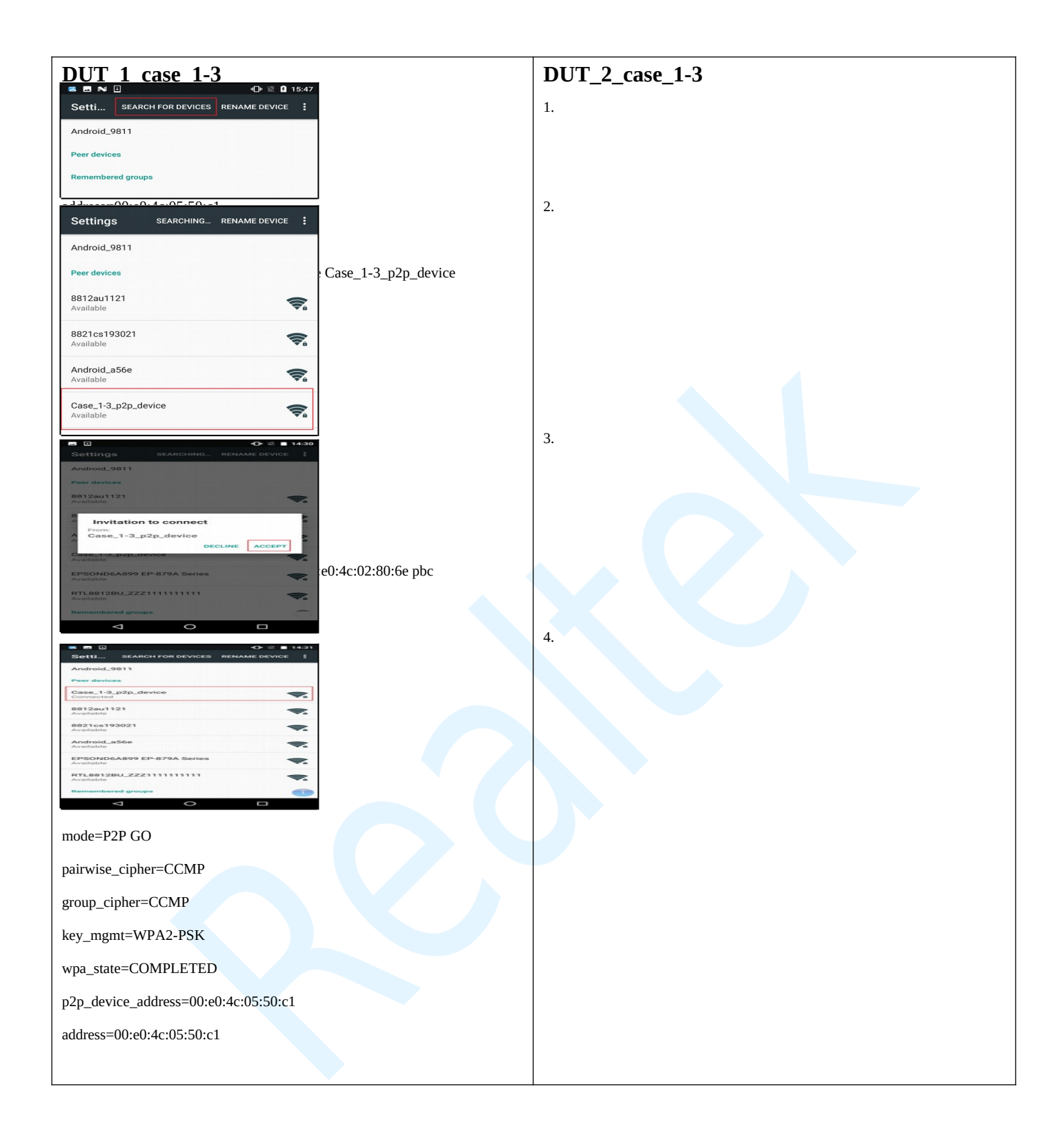

## **Case 2 : Connect in PBC (Push button Control)**

### **where DUT #1 is defined as the Auto Group Owner**

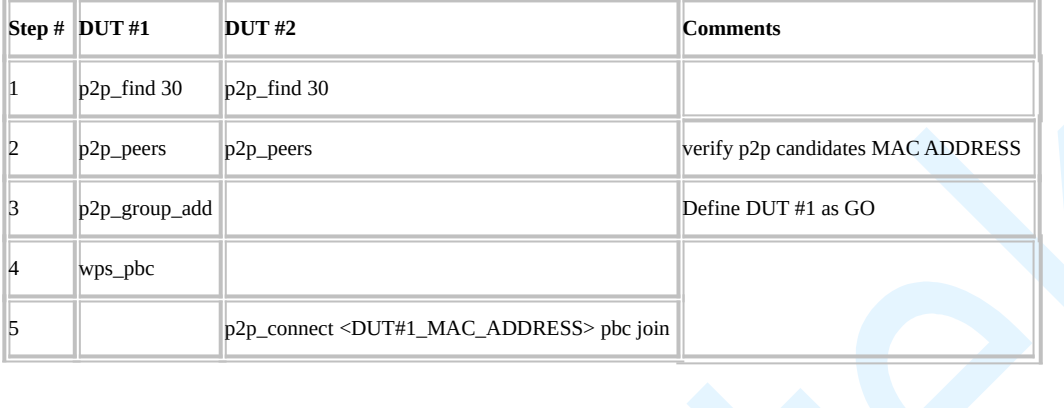

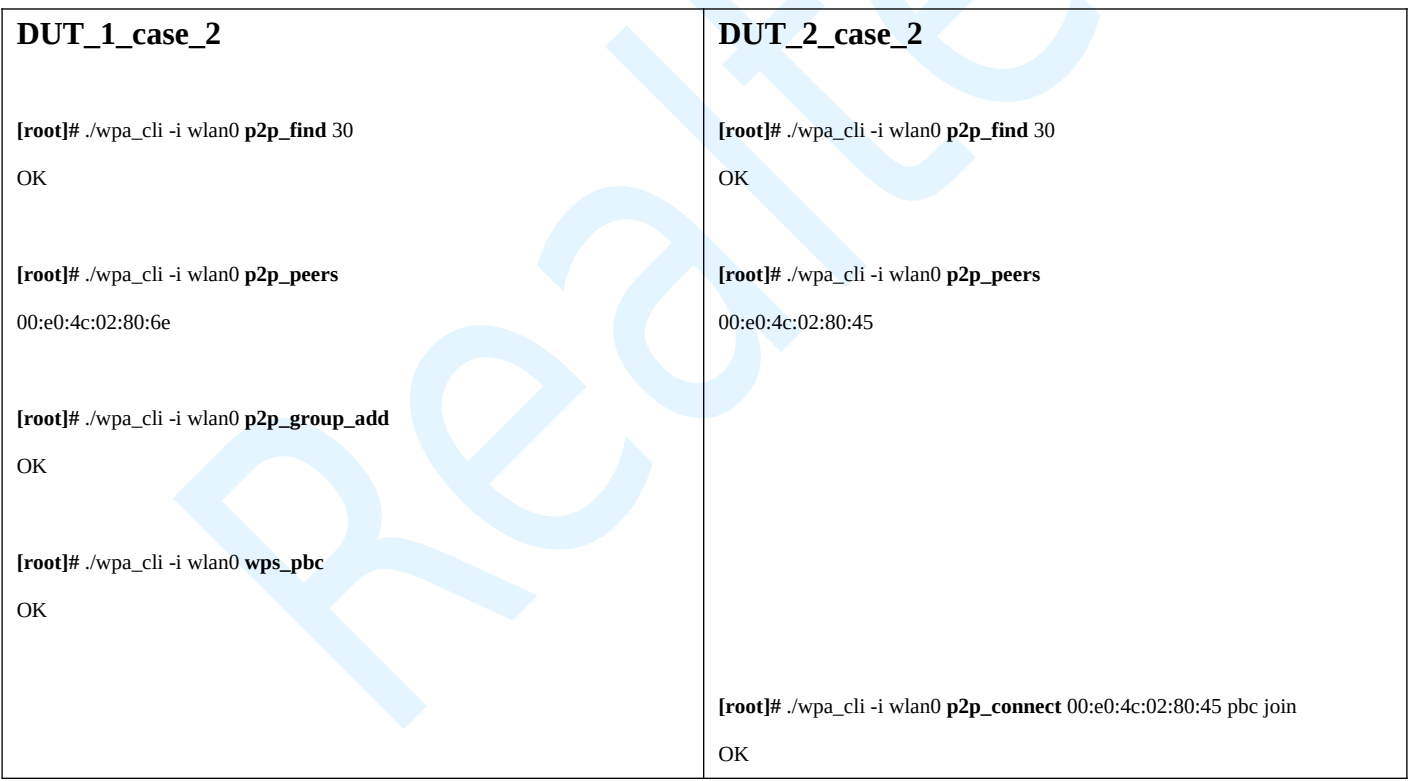

## **Case 3 : Connect in PIN (PIN Number) where DUT**

## **#1 is defined as the Auto Group Owner**

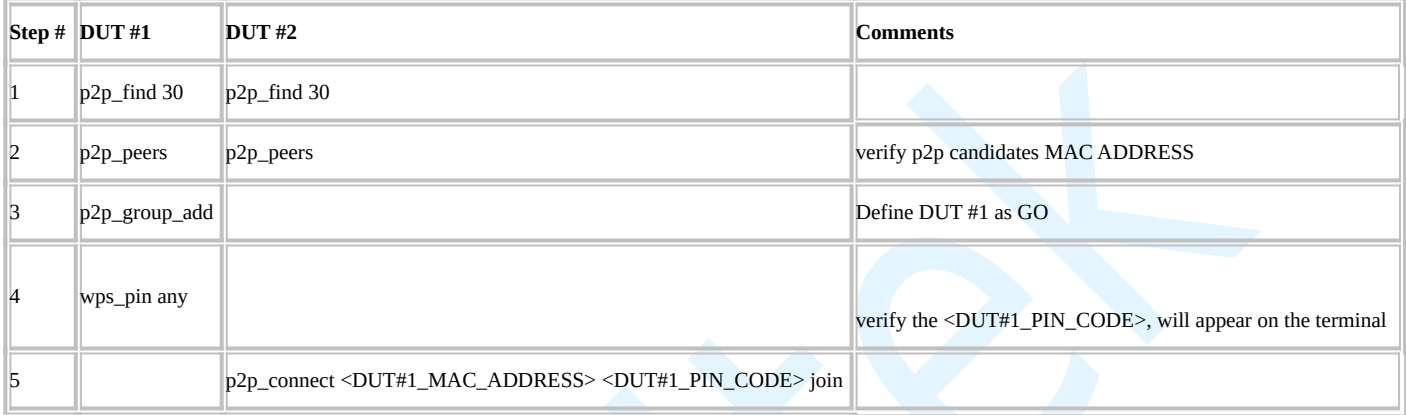

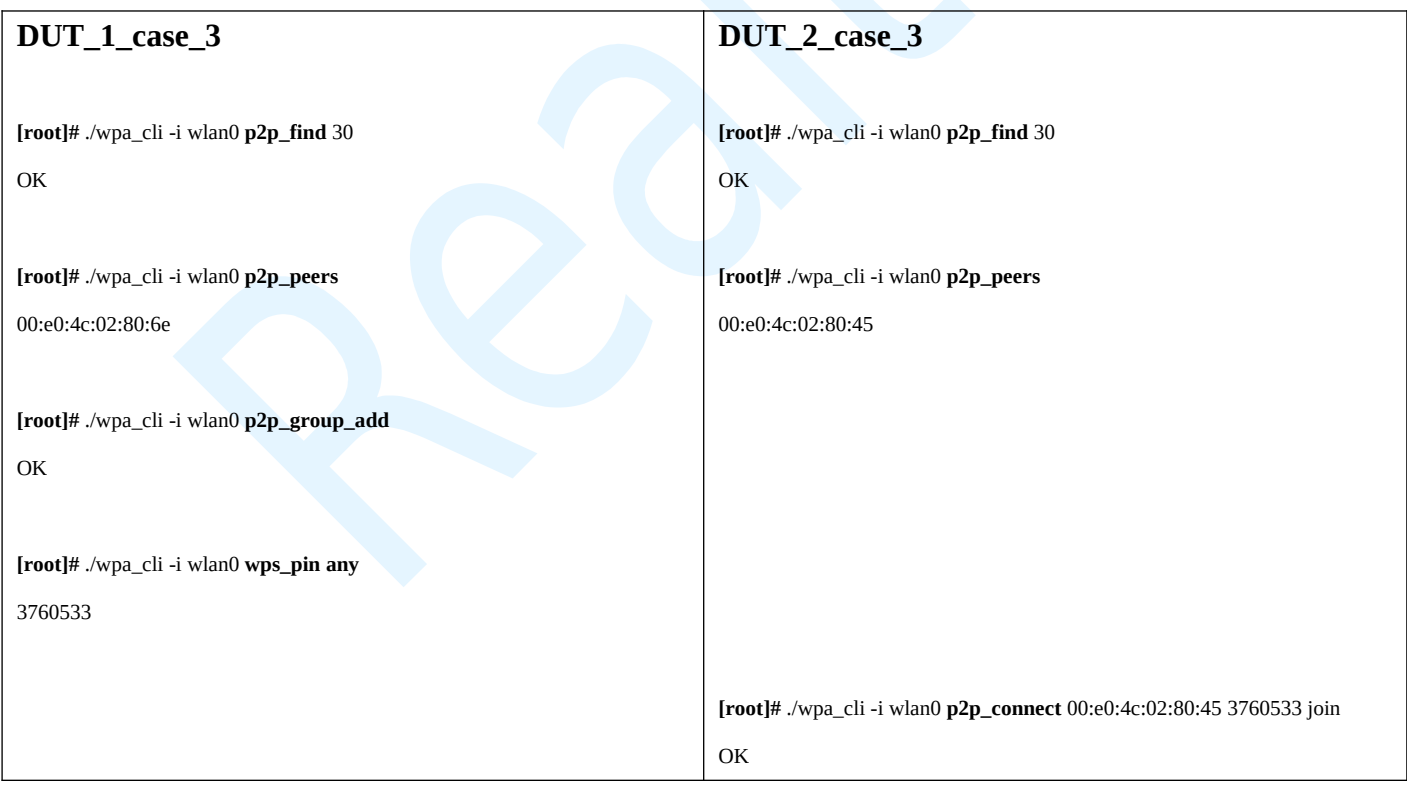

## **Case 4 : Connection using PIN code**

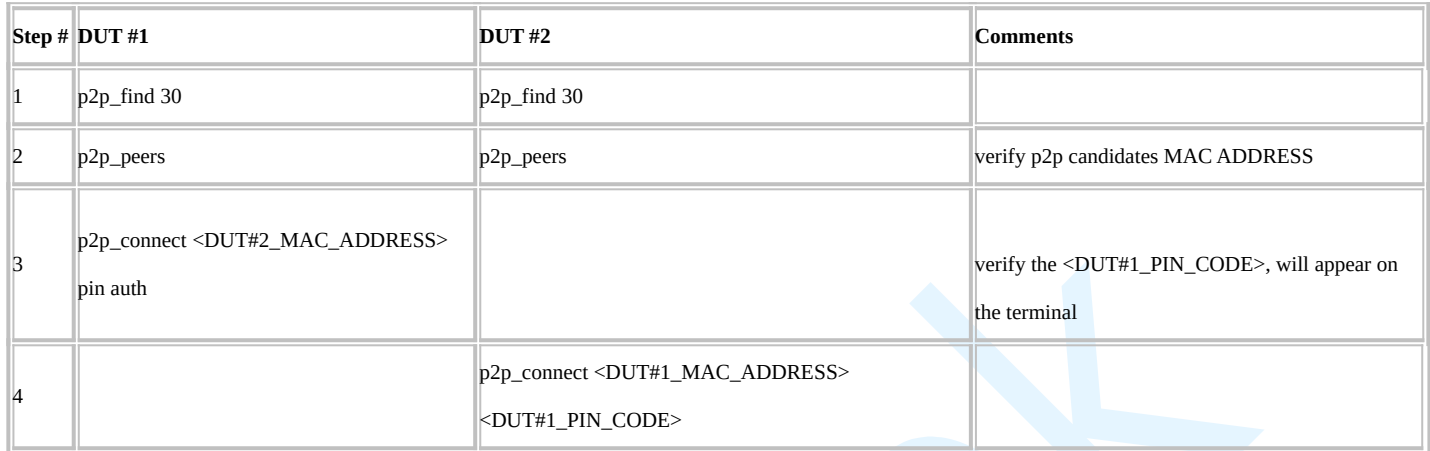

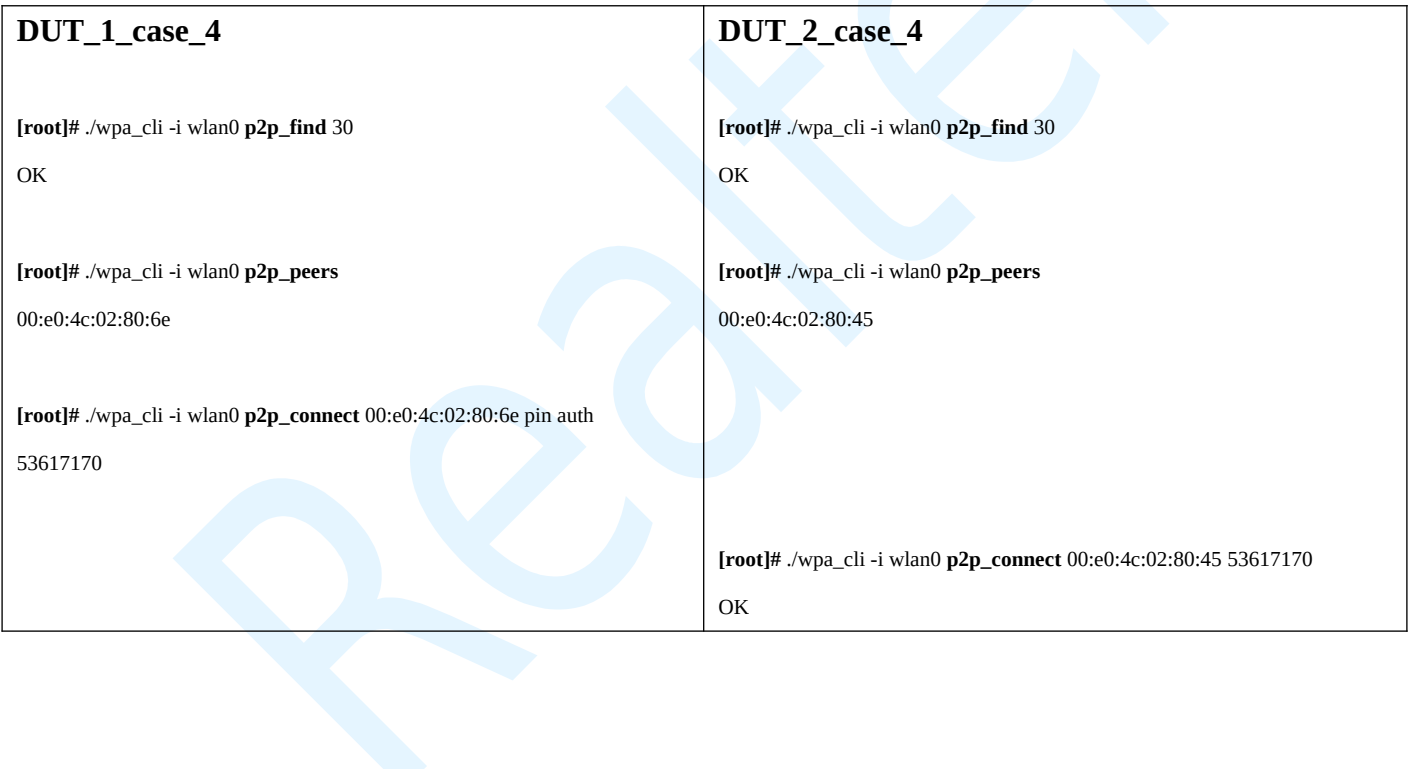

## **Case 5: Connect in PBC (Push button Control) and**

## **establish a persistent P2P group**

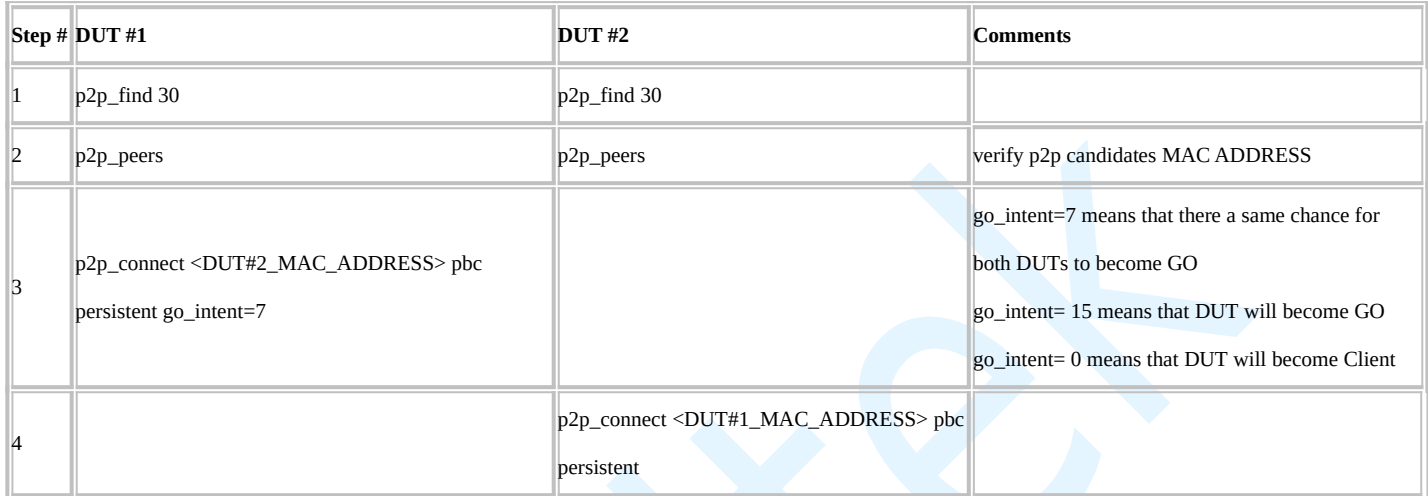

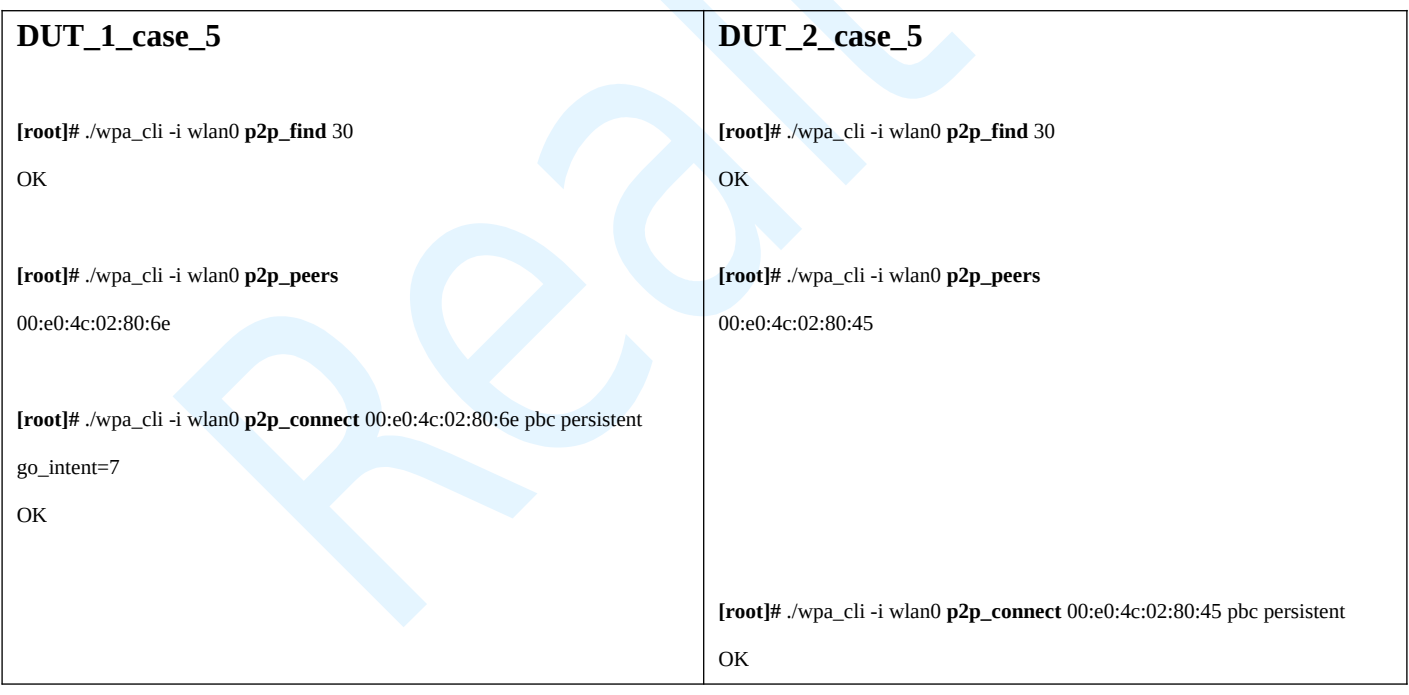

### **Case 6: Re-invoke a persistent P2P group where DUT#1 was the**

### **Group Owner of the persistent P2P group**

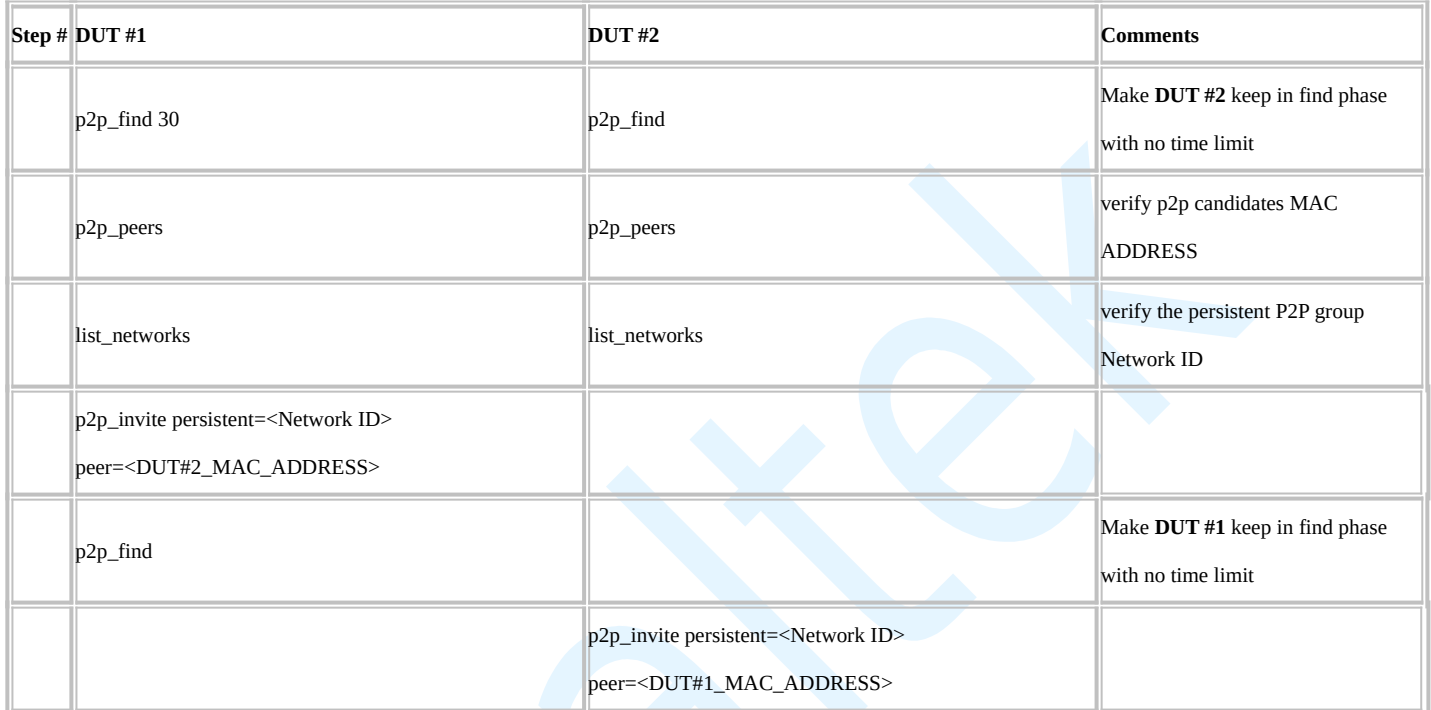

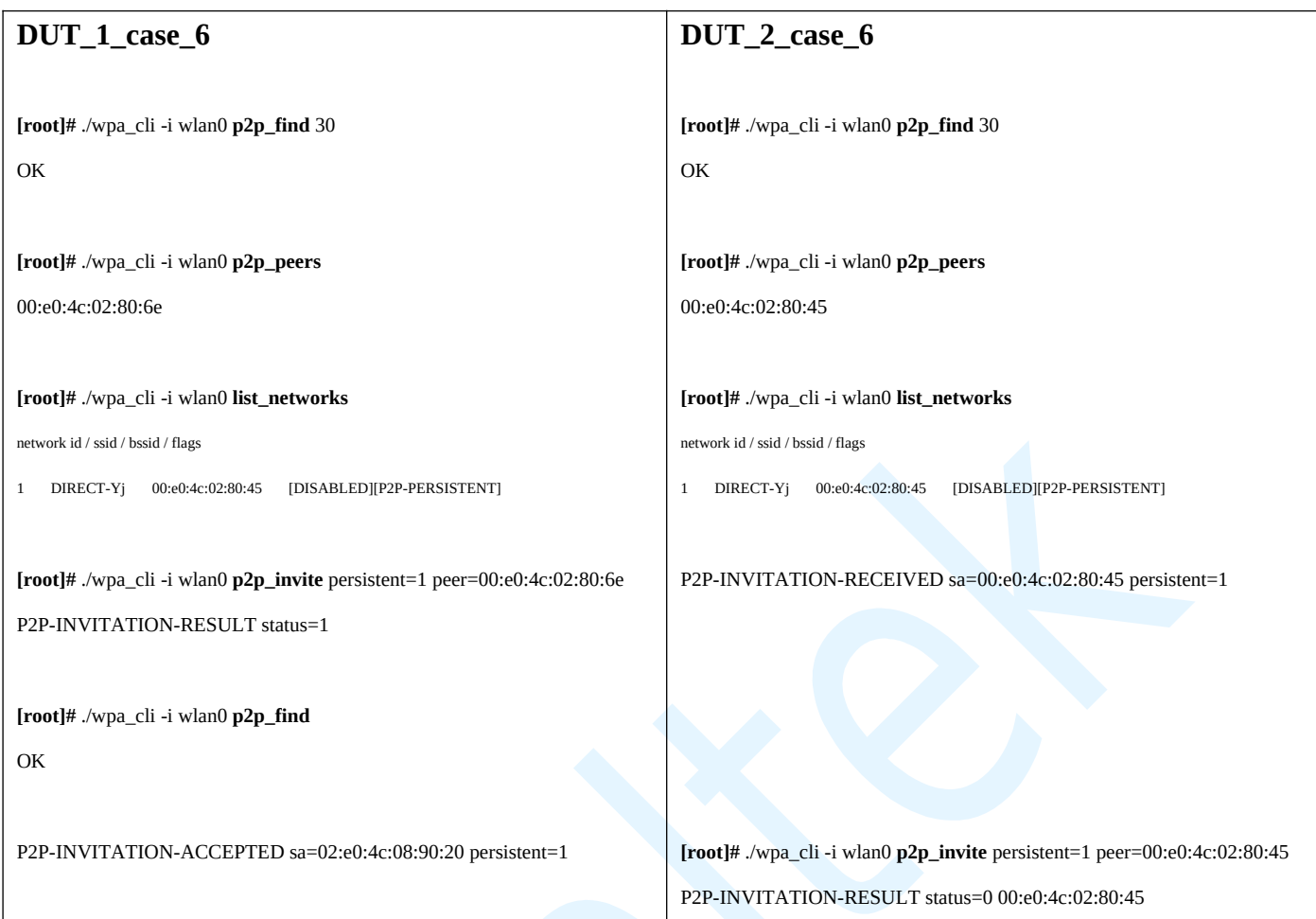

## **(7) Improve the success rate of P2P nego to be GO**

To improve the success rate to be P2P GO, we have to set the go intent as 14 and set the tie breaker bit. Please follow be low steps.

First, in source code, p2p\_connect function. (./src/p2p/p2p.c) You need patch the red words before the return as below:

```
int p2p connect(struct p2p data *p2p, const u8 *peer addr,
…
{
 …
  dev->tie breaker = 1;
  return p2p_connect_send(p2p, dev);
}
```
Second, in configure file for P2P, you need add this setting for default value

p2p\_go\_intent=14

Finally, in connect flow. Maybe the p2p\_connect with the go\_intent=14 parameter to overridden the default intent.

wpa\_cli > p2p\_connect <peer device address> pbc go\_intent=14

If you can not control the go intent by command or configure. You can write the source code, wpa\_p2p\_connect function (./wpa\_supplicant/p2p\_supplicant.c) You need patch the red words before the return as below:

```
int wpas p2p connect(struct wpa supplicant *wpa s, const u8 *peer addr,
…
{
 …
  if (go intent < 0)
       go_intent = wpa_s->conf->p2p_go_intent;
  go intent = 14;
   …
}
```